# $(1)$  $(1)$ **CISCO**

# Configuring SGT Exchange Protocol over TCP (SXP) and Layer 3 Transport

You can use the SGT Exchange Protocol (SXP) to propagate the SGTs across network devices that do not have hardware support for Cisco TrustSec. This section describes how to configure Cisco TrustSec SXP on switches in your network.

This section includes the following topics:

- [Cisco TrustSec SGT Exchange Protocol Feature Histories, page 263](#page-0-0)
- [Configuring Cisco TrustSec SXP, page 263](#page-0-1)
- [Configuring the Default SXP Password, page 266](#page-3-0)
- [Configuring the Default SXP Source IP Address, page 266](#page-3-1)
- [Changing the SXP Reconciliation Period, page 266](#page-3-2)
- [Changing the SXP Retry Period, page 267](#page-4-0)
- [Creating Syslogs to Capture Changes of IP Address to SGT Mapping Learned Through SXP, page 267](#page-4-1)
- [Verifying the SXP Connections, page 267](#page-4-2)
- [Configuring Cisco TrustSec Caching, page 268](#page-5-0)

### <span id="page-0-0"></span>Cisco TrustSec SGT Exchange Protocol Feature Histories

For a list of supported TrustSec features per platform and the minimum required IOS release, see the Cisco TrustSec Platform Support Matrix at the following URL: (final URL posted with TS 4.0)

[http://www.cisco.com/en/US/solutions/ns170/ns896/ns1051/trustsec\\_matrix.html](http://www.cisco.com/en/US/solutions/ns170/ns896/ns1051/trustsec_matrix.html)

Otherwise, see product release notes for detailed feature introduction information.

## <span id="page-0-1"></span>Configuring Cisco TrustSec SXP

To configure Cisco TrustSec SXP, follow these steps:

- **1.** [Enable the Cisco TrustSec feature \(see the "Configuring Identities, Connections, and SGTs" chapter in the Cisco](http://www.cisco.com/c/en/us/td/docs/switches/lan/trustsec/configuration/guide/trustsec/ident-conn_config.html#wpxref29406)  [TrustSec Switch Configuration Guide at:](http://www.cisco.com/c/en/us/td/docs/switches/lan/trustsec/configuration/guide/trustsec/ident-conn_config.html#wpxref29406)  http://www.cisco.com/c/en/us/td/docs/switches/lan/trustsec/configuration/guide/trustsec/ident-conn\_config.ht ml#wpxref29406).
- **2.** Enable Cisco TrustSec SXP (see [Enabling Cisco TrustSec SXP, page 264\)](#page-1-0).
- **3.** Configure SXP peer connections (see [Configuring an SXP Peer Connection, page 264](#page-1-1)).

Configuring Cisco TrustSec SXP

#### <span id="page-1-0"></span>Enabling Cisco TrustSec SXP

You must enable Cisco TrustSec SXP before you can configure peer connections. To enable Cisco TrustSec SXP, perform this task:

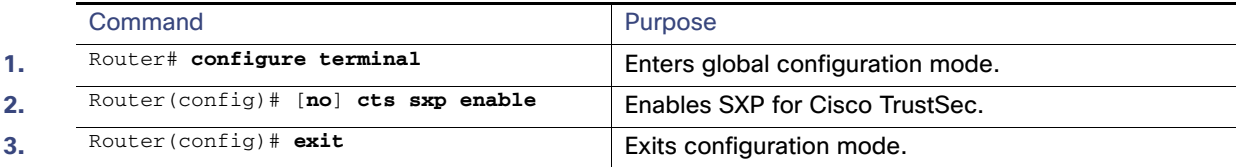

#### <span id="page-1-1"></span>Configuring an SXP Peer Connection

You must configure the SXP peer connection on both of the devices. One device is the speaker and the other is the listener. When using password protection, make sure to use the same password on both ends.

**Note:** If a default SXP source IP address is not configured and you do not configure an SXP source address in the connection, the Cisco TrustSec software derives the SXP source IP address from existing local IP addresses. The SXP source address might be different for each TCP connection initiated from the switch.

To configure the SXP peer connection, perform this task:

Configuring Cisco TrustSec SXP

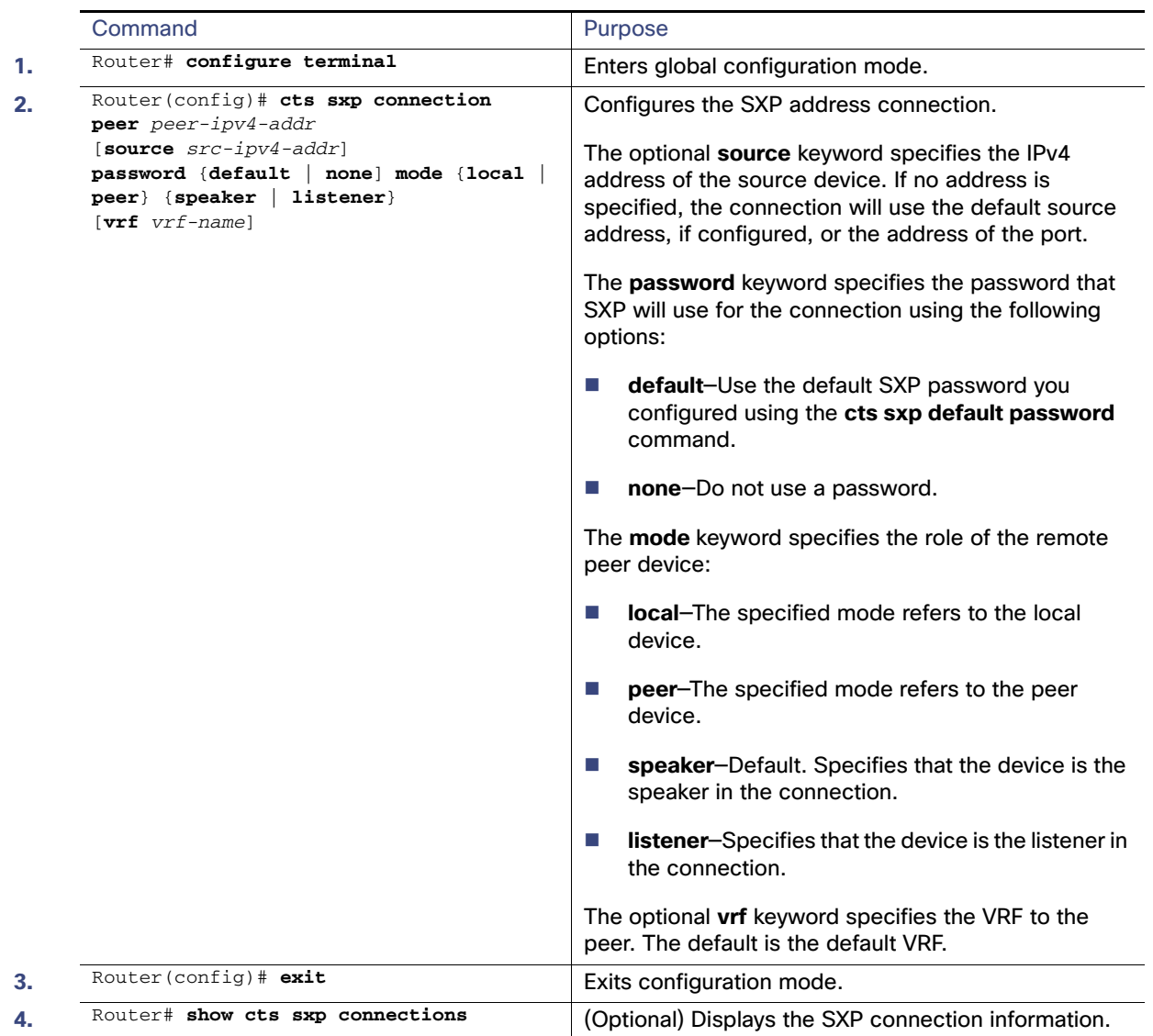

This example shows how to enable SXP and configure the SXP peer connection on Switch A, a speaker, for connection to Switch B, a listener:

Router# **configure terminal** Router(config)# **cts sxp enable** Router(config)# **cts sxp default password Cisco123** Router(config)# **cts sxp default source-ip 10.10.1.1** Router(config)# **cts sxp connection peer 10.20.2.2 password default mode local speaker**

This example shows how to configure the SXP peer connection on Switch B, a listener, for connection to Switch A, a speaker:

Router# **configure terminal** Router(config)# **cts sxp enable** Router(config)# **cts sxp default password Cisco123** Router(config)# **cts sxp default source-ip 10.20.2.2** Router(config)# **cts sxp connection peer 10.10.1.1 password default mode local listener** Configuring the Default SXP Password

# <span id="page-3-0"></span>Configuring the Default SXP Password

By default, SXP uses no password when setting up connections. You can configure a default SXP password for the switch. In Cisco IOS Release 12.2(50)SY and later releases, you can specify an encrypted password for the SXP default password.

To configure a default SXP password, perform this task:

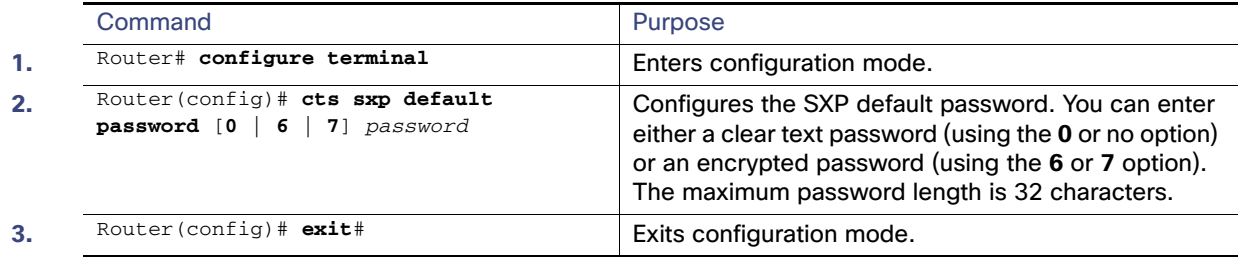

This example shows how to configure a default SXP password:

```
Router# configure terminal
Router(config)# cts sxp default password Cisco123
```
### <span id="page-3-1"></span>Configuring the Default SXP Source IP Address

SXP uses the default source IP address for all new TCP connections where a source IP address is not specified. There is no effect on existing TCP connections when you configure the default SXP source IP address.

To configure a default SXP source IP address, perform this task:

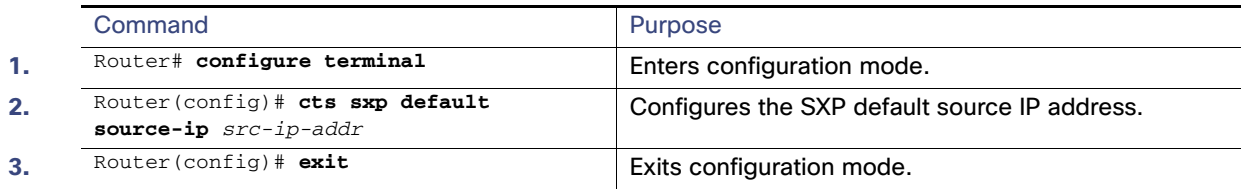

This example shows how to configure an SXP default source IP address:

Router# **configure terminal** Router(config)# **cts sxp default source-ip 10.20.2.2**

### <span id="page-3-2"></span>Changing the SXP Reconciliation Period

After a peer terminates an SXP connection, an internal hold-down timer starts. If the peer reconnects before the internal hold-down timer expires, the SXP reconciliation period timer starts. While the SXP reconciliation period timer is active, the Cisco TrustSec software retains the SGT mapping entries learned from the previous connection and removes invalid entries. The default value is 120 seconds (2 minutes). Setting the SXP reconciliation period to 0 seconds disables the timer and causes all entries from the previous connection to be removed.

To change the SXP reconciliation period, perform this task:

Changing the SXP Retry Period

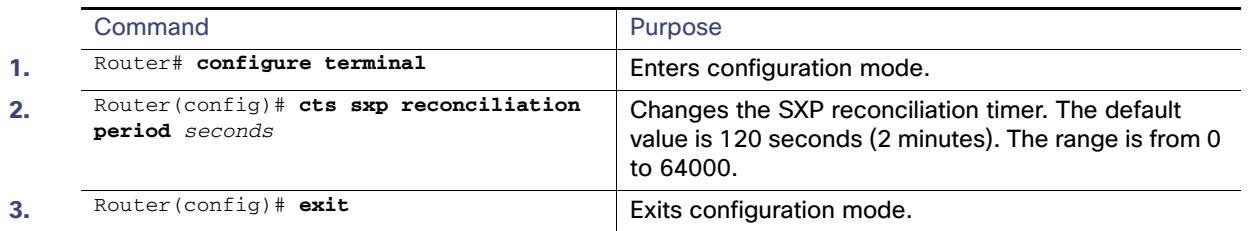

# <span id="page-4-0"></span>Changing the SXP Retry Period

The SXP retry period determines how often the Cisco TrustSec software retries an SXP connection. When an SXP connection is not successfully set up, the Cisco TrustSec software makes a new attempt to set up the connection after the SXP retry period timer expires. The default value is 120 seconds. Setting the SXP retry period to 0 seconds disables the timer and retries are not attempted.

To change the SXP retry period, perform this task:

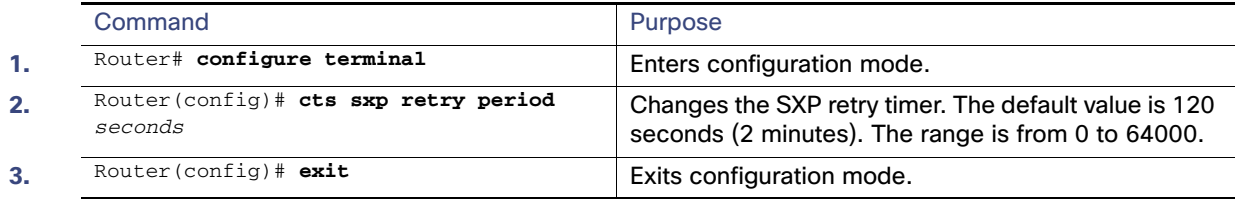

## <span id="page-4-1"></span>Creating Syslogs to Capture Changes of IP Address to SGT Mapping Learned Through SXP

When the **cts sxp log binding-changes** global configuration command is executed, SXP syslogs (sev 5 syslog) are generated whenever a change to IP address to SGT binding occurs (add, delete, change). These changes are learned and propagated on the SXP connection.

The default is **no cts sxp log binding-changes**.

To enable logging of binding changes, perform the following task:

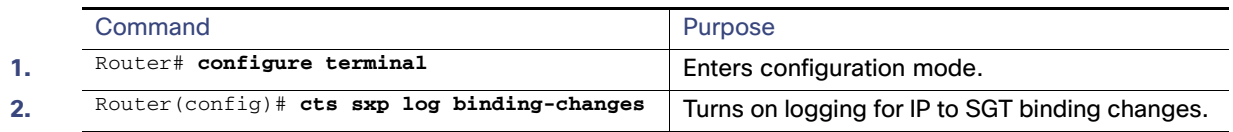

## <span id="page-4-2"></span>Verifying the SXP Connections

To view the SXP connections, perform this task:

#### Configuring Cisco TrustSec Caching

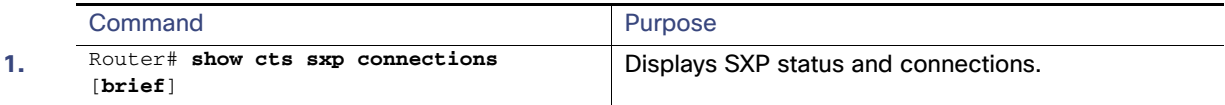

This example shows how to view the SXP connections:

#### Router# **show cts sxp connections**

```
SXP : Enabled
Default Password : Set
Default Source IP: 10.10.1.1
Connection retry open period: 10 secs
Reconcile period: 120 secs
Retry open timer is not running
----------------------------------------------
Peer IP : 10.20.2.2
Source IP : 10.10.1.1
Conn status : On
Conn Version : 2
Connection mode : SXP Listener
Connection inst# : 1
TCP conn fd : 1
TCP conn password: default SXP password
Duration since last state change: 0:00:21:25 (dd:hr:mm:sec)
Total num of SXP Connections = 1
```
### <span id="page-5-0"></span>Configuring Cisco TrustSec Caching

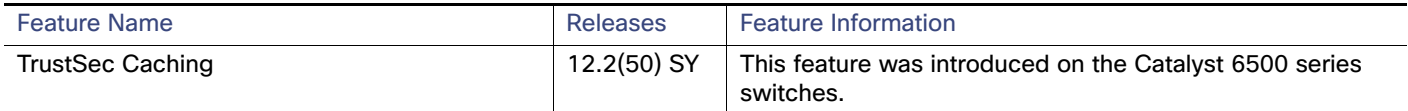

#### Enabling Cisco TrustSec Caching

For quick recovery from brief outages, you can enable caching of authentication, authorization, and policy information for Cisco TrustSec connections. Caching allows Cisco TrustSec devices to use unexpired security information to restore links after an outage without requiring a full reauthentication of the Cisco TrustSec domain. The Cisco TrustSec devices will cache security information in DRAM. If non-volatile (NV) storage is also enabled, the DRAM cache information will also be stored to the NV memory. The contents of NV memory populate DRAM during a reboot.

**Note:** During extended outages, the Cisco TrustSec cache information is likely to become outdated.

To enable Cisco TrustSec caching, perform this task:

#### Configuring Cisco TrustSec Caching

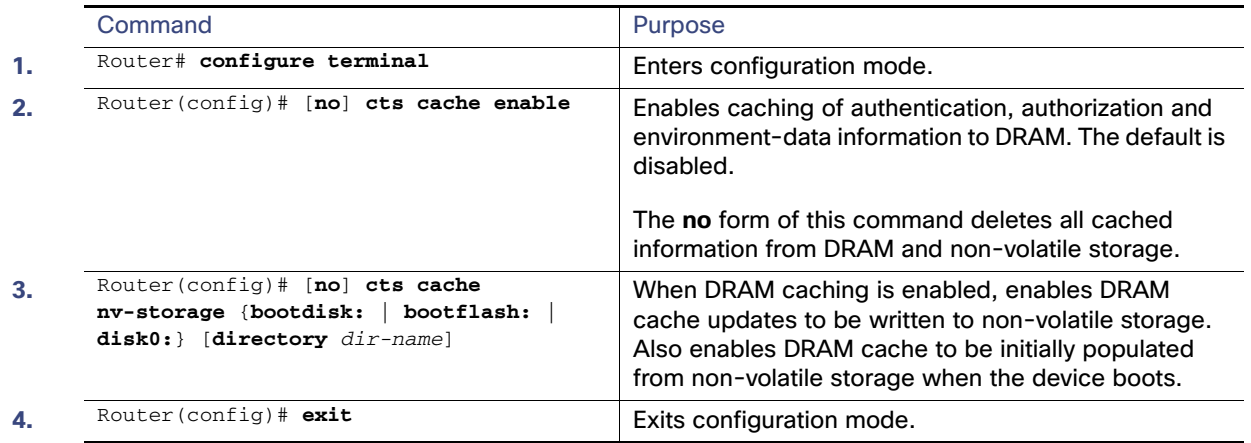

This example shows how to configure Cisco TrustSec caching, including non-volatile storage:

```
Router# configure terminal
Router(config)# cts cache enable
Router(config)# cts cache nv-storage bootdisk:
Router(config)# exit
```
#### Clearing the Cisco TrustSec Cache

To clear the cache for Cisco TrustSec connections, perform this task:

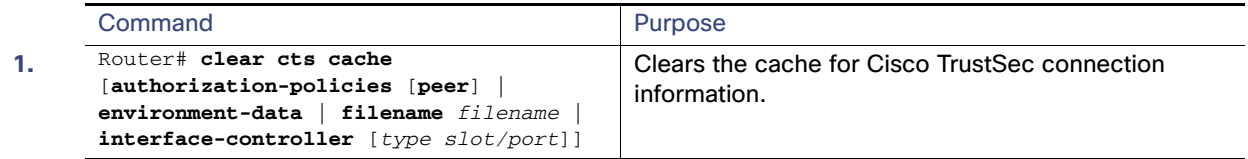

This example shows how to clear the Cisco TrustSec cache:

Router# **clear cts cache**

Configuring Cisco TrustSec Caching